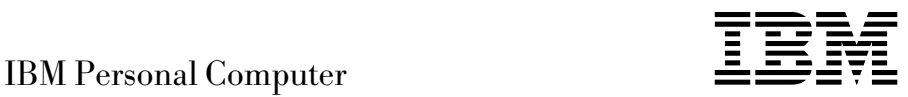

# Tietoja ohjelmistosta Windows 98, sovellukset ja tukiohjelmat

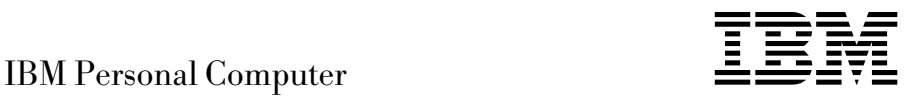

# Tietoja ohjelmistosta Windows 98, sovellukset ja tukiohjelmat

#### **Huomautus**

Ennen tämän julkaisun ja siinä kuvattujen tuotteiden käyttöä lue liitteessä A sivulla 23 ja liitteessä B sivulla 25 olevat tiedot.

#### **Ensimmäinen painos (kesäkuu 1999)**

**Seuraava lauseke ei ole voimassa Isossa-Britanniassa eikä muissa maissa, joissa tällaiset sopimusehdot eivät ole lainvoimaisia:** INTERNATIONAL BUSINESS MACHINES CORPORATION TOIMITTAA TÄMÄN JULKAISUN "SELLAISENAAN" ILMAN MINKÄÄNLAISTA NIMENOMAISESTI TAI KONKLUDENTTISESTI ILMAISTUA TAKUUTA, MUKAAN LUETTUINA TALOUDELLISTA HYÖDYNNETTÄVYYTTÄ JA SOPIVUUTTA TIETTYYN TARKOITUKSEEN KOSKEVAT KONKLUDENTTISESTI ILMAISTUT TAKUUT. Joidenkin maiden lainsäädäntö ei salli nimenomaisesti tai konkludenttisesti myönnettyjen takuiden rajoittamista, joten edellä olevaa rajoitusta ei sovelleta näissä maissa.

Tämä julkaisu on käännös englanninkielisestä julkaisusta *IBM Personal Computer, About Your Software, Windows 98, Applications, and Support Software*, 37L2168, jonka on julkaissut International Business Machines Corporation, USA.

Tämä julkaisu voi sisältää teknisiä epätarkkuuksia ja painovirheitä. Julkaisun tiedot tarkistetaan säännöllisin väliajoin, ja tarpeelliset muutokset tehdään julkaisun uusiin painoksiin. IBM saattaa tehdä parannuksia tai muutoksia tässä julkaisussa kuvattuihin tuotteisiin ja ohjelmiin milloin tahansa.

Tämä julkaisu on laadittu Yhdysvalloissa saatavana olevien tuotteiden ja palveluiden pohjalta. IBM ei ehkä tarjoa tässä julkaisussa mainittuja koneita, palveluita ja ominaisuuksia muissa maissa. IBM voi muuttaa julkaisun sisältämiä tietoja ilmoittamatta siitä etukäteen. Saat lisätietoja Suomessa saatavana olevista koneista, ohjelmista ja palveluista IBM:ltä.

Kysymykset, jotka koskevat IBM:n tuotteiden teknisiä tietoja, on osoitettava IBM-jälleenmyyjälle tai IBM:n myyntineuvottelijalle.

Julkaisua koskevat korjausehdotukset ja huomautukset pyydetään lähettämään osoitteella:

Oy International Business Machines Ab Käännöstoimisto PL 265 00101 Helsinki

Voit lähettää julkaisua koskevat huomautukset myös faksina numeroon (09) 459 4113.

 Copyright International Business Machines Corporation 1999. Kaikki oikeudet pidätetään.

# **Sisältö**

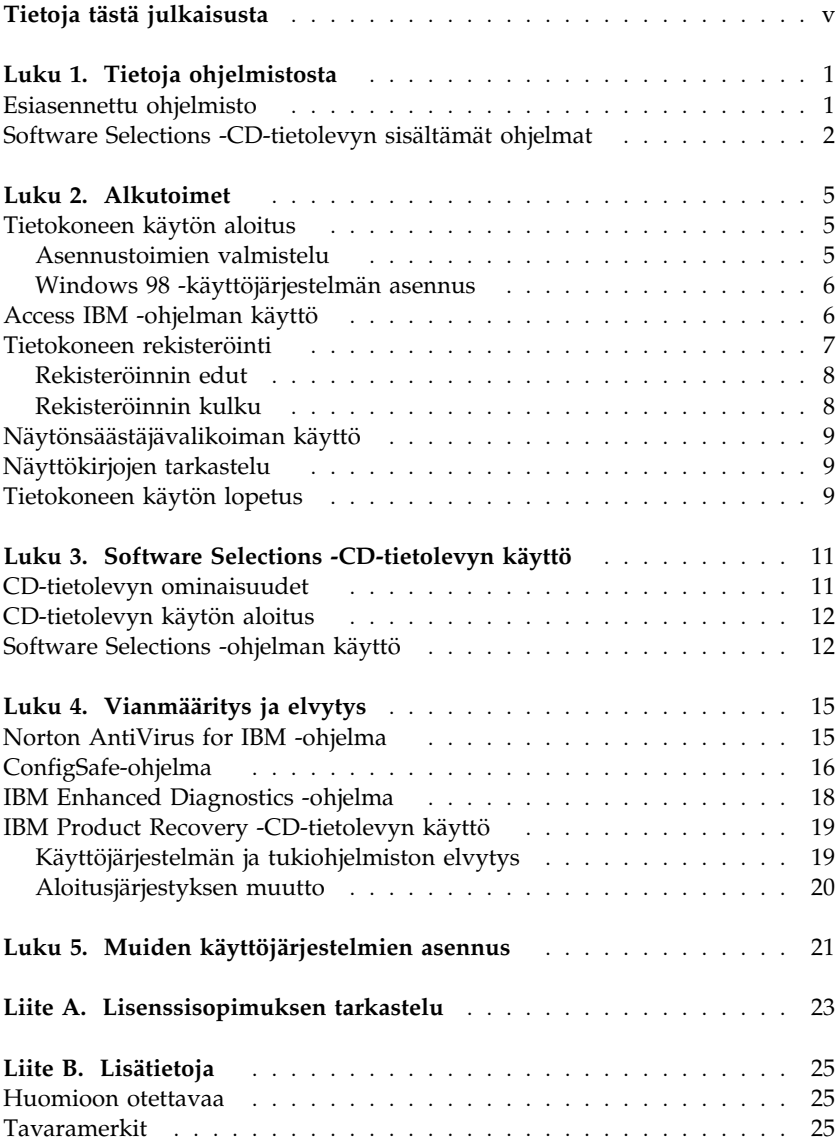

# **Tietoja tästä julkaisusta**

 *Tämä kirjanen täydentää tietokoneen mukana toimitettujen julkaisujen tietoja. Säilytä sitä yhdessä muiden tietokonetta koskevien julkaisujen kanssa.*

Tässä julkaisussa on tietoja tietokoneen mukana toimitetuista ohjelmista.

Julkaisun sisältö on jäsennelty seuraavasti:

- Luku 1, "Tietoja ohjelmistosta" sivulla 1, sisältää yleisiä tietoja esiasennetuista ohjelmista.
- Luku 2, "Alkutoimet" sivulla 5, auttaa pääsemään alkuun tietokoneen käytössä ja ymmärtämään joitakin ohjelmien ominaisuuksia.
- Luku 3, "Software Selections -CD-tietolevyn käyttö" sivulla 11, sisältää tietoja IBM *Software Selections* -CD-tietolevyssä olevien ohjelmien asennuksesta.
- Luku 4, "Vianmääritys ja elvytys" sivulla 15, sisältää tietoja vianmäärityksestä sekä käyttöjärjestelmän ja esiasennettujen ohjelmien palautuksesta.
- Luku 5, "Muiden käyttöjärjestelmien asennus" sivulla 21, sisältää tietoja muiden käyttöjärjestelmien ja tukiohjelmien asennuksesta.
- Liite A, "Lisenssisopimuksen tarkastelu" sivulla 23, sisältää ohjeet, miten voit tarkastella IBM:n kansainvälistä lisenssisopimusta ohjelmille, joille ei myönnetä takuuta.
- Liite B, "Lisätietoja" sivulla 25, sisältää muun muassa patentti- ja tavaramerkkitietoja.

# **Luku 1. Tietoja ohjelmistosta**

Tietokoneen mukana toimitetaan Microsoft Windows 98 -käyttöjärjestelmä1 sekä sovellusohjelmia, vianmääritystyökaluja ja laiteajureita. Jotkin ohjelmista ovat *esiasennettuja* ja jotkin ovat *asennettaviksi valmiita*.

#### **Tärkeää:**

Tietokoneen ohjelmien (Microsoft Windows 98 -käyttöjärjestelmää lukuun ottamatta) käyttöoikeustiedot ovat IBM:n kansainvälisessä lisenssisopimuksessa ohjelmille, joilla ei ole takuuta. Käyttämällä tietokonetta hyväksyt tämän lisenssisopimuksen ehdot. Liite A, "Lisenssisopimuksen tarkastelu" sivulla 23, sisältää ohjeet siitä, miten saat lisenssisopimuksen näkyviin.

## **Esiasennettu ohjelmisto**

Windows 98:n lisäksi tietokoneessa on seuraavat esiasennetut ohjelmat:

- **Access IBM** -ohjelma, jonka avulla voit asentaa järjestelmään IBM-ohjelmia, rekisteröidä tietokoneesi, asettaa päivämäärän ja kellonajan, määrittää kirjoittimen asetukset, tarkastella näyttökirjoja, lisenssisopimusta ja takuutietoja sekä saada tietoja IBM:n tuotteista ja teknisestä tuesta.
- **ConfigSafe**-ohjelma on monipuolinen kokoonpanotietojen hallinta- ja elvytystyökalu. Sen toimintojen avulla on helppo palauttaa järjestelmä toimintakykyiseksi, jos tietokoneen toiminnassa ilmenee häiriöitä.
- **Internet Explorer** -selain, joka on Microsoftin Web-selaimen päivitysversio. Sen avulla voi hakea helposti tietoja intranetistä (yrityksen sisäisestä verkosta) ja Webistä.
	- **Huomautus:** Voit käyttää Internet Explorer -selainta vain, jos käytössäsi on yhteys Webiin tai intranetiin. Lisätietoja Web-yhteyden muodostamisesta ja Internet Explorer -selaimesta on tietokoneen mukana toimitetussa Microsoft Windows -oppaassa.
- **Microsoft Office Small Business Edition** -ohjelmisto, joka on esiasennettuna joissakin malleissa. Jos asennat ohjelman uudelleen, se on asennettava tietokoneen mukana toimitetuista Microsoft Office

<sup>1</sup> Microsoftin Certificate of Authenticity -aitoustodistus takaa sen, että tietokoneen Windows 98 -ohjelmistolla on Microsoft Corporationin lisenssi.

-CD-tietolevyistä. Microsoft Office -ohjelma ei sisälly *Software Selections* -CD-tietolevyyn.

Tehtaalla asennettujen laitteiden **ajurit**.

Luku 2, "Alkutoimet" sivulla 5, sisältää lisätietoja esiasennetusta ohjelmistosta.

#### **Tärkeää:**

1. Tietokoneen mukana ei toimiteta esiasennettujen ohjelmien levykkeitä. IBM:n *Software Selections* -CD-tietolevy sisältää kuitenkin useimmat IBM:n esiasentamat ohjelmat ja laiteajurit.Luku 3, "Software Selections -CD-tietolevyn käyttö" sivulla 11 , sisältää lisätietoja.

Microsoft Windows 98 -käyttöjärjestelmä toimitetaan *Product Recovery* -CD-tietolevyssä elvytystä varten. Jos käyttöjärjestelmä on asennettava uudelleen, käytä *Product Recovery* -CD-tietolevyä. (Windows 98 -käyttöjärjestelmän ja esiasennetun ohjelmiston asennuslevykkeitä ei ole saatavana IBM:ltä.) Windows 98:n asennuksesta on lisätietoja kohdassa "IBM Product Recovery -CD-tietolevyn käyttö" sivulla 19.

2. Voit noutaa laiteajurit ja osan ohjelmista myös Web-osoitteesta http://www.ibm.com/pc/us/files.html. Webissä saattaa olla tarjolla myös laiteajuri- ja ohjelmapäivityksiä.

#### **Software Selections -CD-tietolevyn sisältämät ohjelmat**

Tietokoneeseen esiasennettujen ohjelmien ja laiteajureiden lisäksi ohjelmia on *Software Selections* -CD-tietolevyssä. Voit itse valita, mitkä niistä asennat.

Seuraavassa luetellaan ohjelmia, jotka toimitetaan *Software Selections* -CD-tietolevyssä. Ota huomioon, että CD-tietolevyssä olevat ohjelmat voivat poiketa tässä luettelossa olevista ohjelmista. *Software Selections* -CD-tietolevyn ohjelmia voi käyttää Windows NT Workstation 3.51- ja 4.0 sekä Windows 95- ja Windows 98 -ympäristössä. Luku 3, "Software Selections -CD-tietolevyn käyttö" sivulla 11, sisältää lisätietoja.

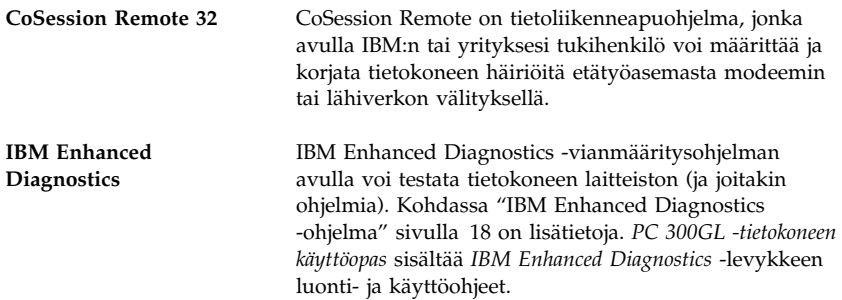

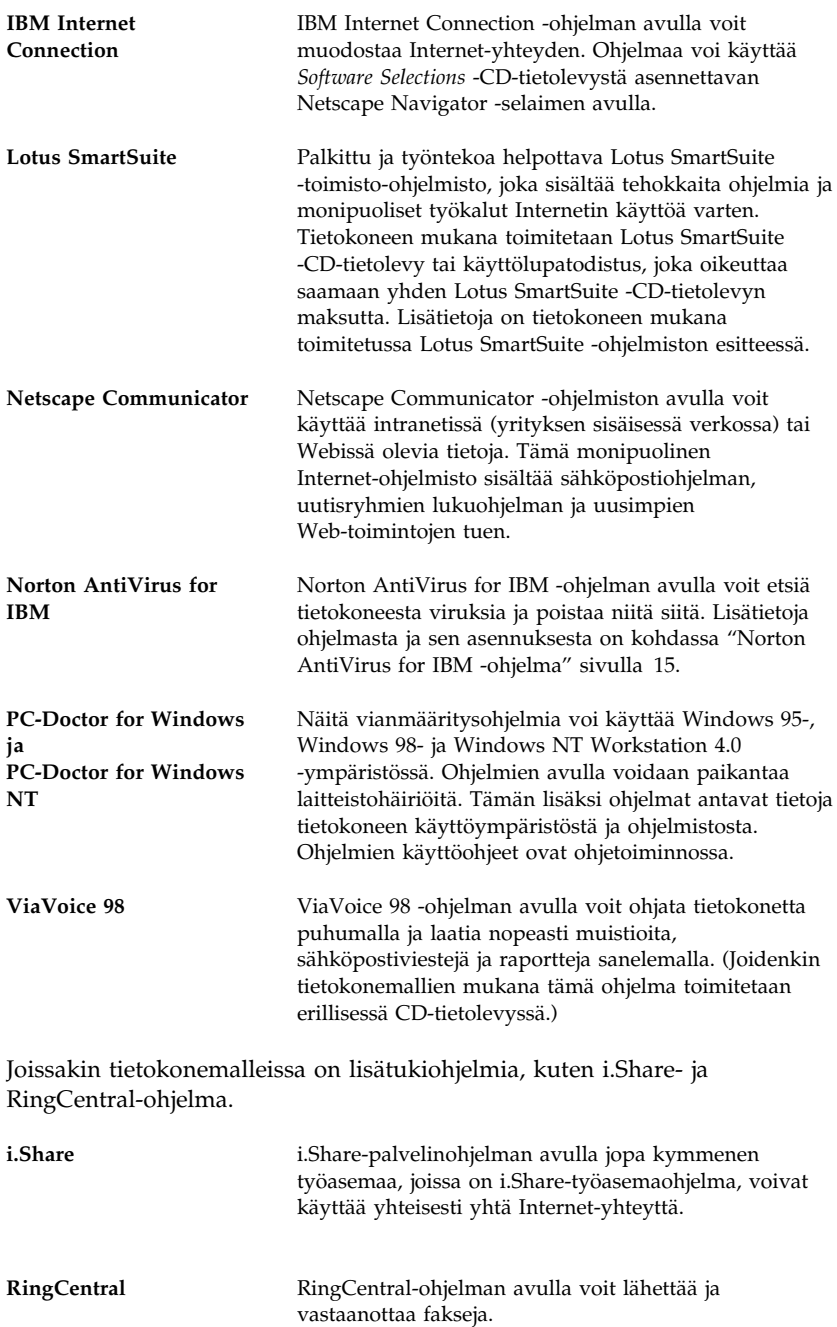

Kaikkia ohjelmia ei ole saatavana kaikkiin käyttöjärjestelmiin. Saat käyttöjärjestelmääsi saatavana olevat ohjelmat selville *Software Selections* -CD-tietolevystä. Sen käytön voi aloittaa Access IBM -ohjelman avulla. Lisätietoja on kohdassa "Access IBM -ohjelman käyttö" sivulla 6.

# **Luku 2. Alkutoimet**

Tämän luvun tiedot auttavat pääsemään alkuun tietokoneen käytössä ja ymmärtämään joitakin ohjelmien ominaisuuksia. Luku sisältää

- ohjeita ja tietoja tietokoneen ensimmäistä käynnistyskertaa varten
- ohjeet siitä, miten voit
	- käyttää Access IBM -ohjelmaa
	- rekisteröidä tietokoneen rekisteröintiohjelmalla ja saada näin näytönsäästäjiä käyttöön
	- tarkastella näyttökirjoja
	- katkaista tietokoneesta virran turvallisesti.

## **Tietokoneen käytön aloitus**

Ennen kuin voit käyttää Windows 98:aa, on tehtävä sen asennustoimet.

## **Asennustoimien valmistelu**

Ennen kuin aloitat Windows 98:n asennustoimet, tarkista, että käytettävissä ovat seuraavat tarvikkeet ja tiedot:

- tietokoneen mukana toimitettu Windows 98 -opas, josta saat tarvittaessa yksityiskohtaisempia tietoja kuin tässä luvussa esitetään
- Windows 98:n julkaisujen mukana toimitettu Microsoftin Certificate of Authenticity -aitoustodistus, joka sisältää tuotetunnuksen
- pääkäyttäjän antamat verkkotiedot, jos tietokone liitetään verkkoon
- kirjoittimen malli ja kirjoittimen käyttämä portti, jos tietokoneeseen liitetään paikalliskirjoitin.

# **Windows 98 -käyttöjärjestelmän asennus**

Jos asennusohjelmaa ei ole vielä ajettu, se alkaa, kun tietokoneeseen kytketään ensimmäisen kerran virta. Ohjelma pyytää tekemään tarpeelliset valinnat ja kirjoittamaan vaaditut tiedot. Tarvittaessa saat lisätietoja Windows 98:n oppaasta.

#### **Huomautuksia:**

- 1. Asennustoimien aikana on hyväksyttävä Windows 98:n käyttöoikeussopimus ja kirjoitettava pyydettäessä Certificate of Authenticity -aitoustodistuksessa oleva tuotetunnus. Aitoustodistus toimitetaan Windows 98:n julkaisujen mukana.
- 2. Kun asennustoimet ovat päättyneet ja järjestelmän alkulataus on tehty, kuvaruutuun tulee Windows 98:n työpöytä, jossa näkyy päällimmäisenä Tervetuloa Windows 98:aan -ikkuna. Tässä ikkunassa on seuraavat viisi vaihtoehtoa:
	- Rekisteröi nyt: Tämän vaihtoehdon avulla voit rekisteröidä Windows 98 -ohjelmasi. (Rekisteröintiin tarvitaan modeemi.)
	- Yhdistä Internetiin: Tämän vaihtoehdon avulla voit muodostaa Internet-yhteyden.
	- Tutustu Windows 98:aan: Tämän vaihtoehdon avulla saat käyttöösi
		- perustietoja tietokoneesta
		- yleiskatsauksen Windows 98:aan
		- tietoja Windows 98:n uusista ominaisuuksista
		- tietoja Windows 98:n lisäresursseista.
	- Suorita säätötoiminnot: Tämän vaihtoehdon avulla voit säätää tietokoneen asetuksia suorituskyvyn parantamiseksi tai määrittää tietokoneen ylläpitoaikataulun.
- 3. Luo mahdollisimman pian *IBM Enhanced Diagnostic* -levyke. Tällä vianmäärityksen käynnistyslevykkeellä voit paikantaa tietokoneen häiriöitä. Luku 4, "Vianmääritys ja elvytys" sivulla 15, sisältää lisätietoja IBM Enhanced Diagnostics -ohjelman käytöstä. *PC 300GL -tietokoneen käyttöopas* sisältää levykkeen luontiohjeet.

### **Access IBM -ohjelman käyttö**

Access IBM -ohjelman avulla voit tehdä monenlaisia tehtäviä, esimerkiksi

- asentaa lisäohjelmia *Software Selections* -CD-tietolevystä (lisäohjelmien luettelo on kohdassa "Software Selections -CD-tietolevyn sisältämät ohjelmat" sivulla 2)
- luoda vianmääritysohjelmien käynnistyslevykkeen
- tarkastella IBM:n kansainvälistä lisenssisopimusta ohjelmille, joilla ei ole takuuta
- rekisteröidä IBM-tietokoneesi
- tehdä järjestelmää koskevia tehtäviä, esimerkiksi
	- asettaa kellonajan ja päivämäärän
	- saada tietoja työtilan järjestelystä
- tarkastella näyttökirjoja (esimerkiksi *Understanding Your Personal Computer* -kirjaa)
- käyttää IBM:n Web-sivustoja, joissa on tietoja IBM-tuotteista ja teknisestä tuesta, jos tietokoneessa on Internet-yhteys sekä selain; jos yhteyttä ei ole, voit avata umpilevyssä valmiina olevia Web-sivuja.

Access IBM -ohjelma on suunniteltu käytettäväksi työpöydän osana. Ohjelman ajo työpöydällä jatkuu automaattisesti jopa tietokoneen uudelleenkäynnistyksen jälkeen, kunnes käyttäjä lopettaa ohjelman.

Voit käyttää Access IBM -ohjelmaa seuraavasti:

- 1. Jos Access IBM -ohjelma ei ole jo käytössä, napsauta Windowsin **Käynnistä**-painiketta ja valitse alivalikosta vaihtoehto **Access IBM**.
- 2. Voit käyttää Access IBM -ohjelmaa erilaisiin toimiin tai tietojenhakuun seuraavasti:
	- a. Valitse jokin seuraavista vaihtoehdoista:

 Alkutoimet Mukautus Ohjeiden saanti Tärkeitä tietoja.

Kunkin valikon alla näkyy alivalikko.

b. Valitse alivalikosta haluamasi aihe. Noudata kuvaruutuun tulevia ohjeita.

# **Tietokoneen rekisteröinti**

Tietokoneen rekisteröinti kestää vain muutaman minuutin. Rekisteröinnin jälkeen voit asentaa järjestelmään ilmaisen Windows-näytönsäästäjävalikoiman. (Windows 98 -ohjelmien rekisteröinnistä on lisätietoja sivulla 6.)

# **Rekisteröinnin edut**

Kun rekisteröit tietokoneen, IBM pystyy tarjoamaan sinulle entistä parempaa palvelua. Kun rekisteröitymistietosi on vastaanotettu, ne tallennetaan keskustietokantaan, johon IBM:n teknisillä asiantuntijoilla on pääsy. Kun tarvitset teknistä tukea, asiantuntijoilla on heti käytettävissään tietoja tietokoneestasi, mikä säästää aikaa. Lisäksi asiakastyytyväisyyttä tutkiva työryhmä perehtyy kommentteihisi. Näin saatuja tietoja käytetään IBM:n tietokoneiden kehitystyössä.

# **Rekisteröinnin kulku**

Voit rekisteröidä tietokoneesi IBM-rekisteröintiohjelman avulla. Ohjelma rekisteröi nimen, osoitteen, puhelin- ja faksinumeron, sähköpostiosoitteen sekä tietokoneen tyypin ja sarjanumeron. Lähetä sen jälkeen rekisteröintitiedot IBM:lle jommallakummalla seuraavista tavoista:

- Tulosta tiedot ja postita ne IBM:lle.
- Jos tietokoneessa on modeemiyhteys, siirrä tiedot suoraan IBM:lle.

Voit rekisteröidä tietokoneesi seuraavasti:

- 1. Valitse Access IBM -ohjelmassa **Alkutoimet**-vaihtoehto. Kuvaruutuun tulee vaihtoehtoon liittyvä valikko. (Access IBM -ohjelman käyttöohjeet ovat sivulla 7.)
- 2. Valitse **Tietokoneen rekisteröinti IBM:ään** -vaihtoehto ja noudata sitten kuvaruutuun tulevia ohjeita.

Voit rekisteröidä tietokoneesi myös Webissä (http://www.ibm.com/pc/register).

# **Näytönsäästäjävalikoiman käyttö**

Jos olet asentanut näytönsäästäjät rekisteröinnin yhteydessä, voit ottaa ne käyttöön seuraavasti:

- 1. Napsauta Windowsin **Käynnistä**-painiketta.
- 2. Valitse **Asetukset**-vaihtoehto.
- 3. Valitse vaihtoehto **Ohjauspaneeli**.
- 4. Kaksoisnapsauta **Näyttö**-kuvaketta.
- 5. Valitse **Näytönsäästäjä**-välilehti.
- 6. Valitse Näytönsäästäjä-alivalikko.
- 7. Valitse haluamasi näytönsäästäjä.
- 8. **Viive**-kentän vierityspalkin avulla voit määrittää, kuinka kauan tietokoneen on oltava käyttämättömänä, ennen kuin näytönsäästäjä aktivoituu.
- 9. Napsauta **OK**-painiketta.

## **Näyttökirjojen tarkastelu**

Voit tarkastella näyttökirjoja seuraavasti:

- 1. Valitse Access IBM -ohjelmassa vaihtoehto **Ohjeiden saanti**.
- 2. Valitse kuvaruutuun tulevasta valikosta **Julkaisujen tarkastelu** -vaihtoehto.
- 3. Valitse luettelosta tarkasteltava näyttökirja.

Jotkin näyttökirjoista ovat PDF (Portable Document Format) -muotoisia. Näiden julkaisujen tarkasteluun tarvitaan Adobe Acrobat Reader -ohjelma. Saat Adobe Acrobat Reader -ohjelman asennusohjeet näkyviin tekemällä vaiheissa 1 ja 2 kuvatut toimet ja kaksoisnapsauttamalla sitten vaihtoehtoja **PDF Books** ja **Installing Adobe Acrobat Reader**.

### **Tietokoneen käytön lopetus**

Voit estää tallentamattomien tietojen katoamisen ja ohjelmien vioittumisen tekemällä lopputoimet aina, ennen kuin katkaiset tietokoneesta virran.

Tee tietokoneen lopputoimet seuraavasti:

- 1. Tallenna käytössä olevat tiedot.
- 2. Lopeta kaikki käytössä olevat sovellukset.
- 3. Napsauta Windowsin **Käynnistä**-painiketta.
- 4. Valitse **Sammuta**-vaihtoehto ja vahvista lopetus napsauttamalla **OK**-painiketta.

Seuraavalla käynnistyskerralla Windows 98 avaa automaattisesti kaikki ikkunat, jotka olivat avoinna tietokoneen lopputoimien yhteydessä.

# **Luku 3. Software Selections -CD-tietolevyn käyttö**

Lue tämä luku, jos haluat asentaa laiteajureita tai muita tietokoneen mukana toimitetussa *Software Selections* -CD-tietolevyssä olevia ohjelmia.

**Tärkeää:** *Software Selections* -CD-tietolevyn käyttöön tarvitaan Microsoft Internet Explorer -selaimen versio 4.0 tai sitä uudempi.

## **CD-tietolevyn ominaisuudet**

*Software Selections* -CD-tietolevyssä on Windows 95-, Windows 98-, Windows NT Workstation 3.51- ja Windows NT Workstation 4.0 -käyttöympäristöön tarkoitettuja laiteajureita, vianmääritysohjelmia ja muita tukiohjelmia.

#### **Huomautus:** Kaikkia ohjelmia ei ole saatavana kaikkiin käyttöjärjestelmiin. Saat käyttöjärjestelmääsi saatavana olevat ohjelmat selville *Software Selections* -CD-tietolevystä.

#### **Tärkeää**

*Software Selections* -CD-tietolevyssä ei ole käyttöjärjestelmiä. Tietolevyä ei voi käyttää, ellei tietokoneeseen ole asennettu käyttöjärjestelmää.

Tämän CD-tietolevyn avulla voit

- asentaa ohjelmia suoraan CD-tietolevystä tietokoneeseen, jossa on CD-asema
- luoda IBM *Software Selections* -CD-tietolevystä näköistiedoston umpilevyyn ja lähiverkkoon ja asentaa sitten ohjelmat näköistiedostosta
- luoda kaikista CD-tietolevyn ohjelmista levykkeet ja asentaa ohjelmat niistä.

*Software Selections* -CD-tietolevyssä on helppokäyttöinen graafinen käyttöliittymä sekä automaattinen asennustoiminto useimpia ohjelmia varten. Levyssä on myös ohjetoiminto, jossa kuvataan CD-tietolevyn ominaisuudet ja sen sisältämät ohjelmat.

*Software Selections* -CD-tietolevyssä olevia ohjelmia koskevat IBM:n kansainvälisen lisenssisopimuksen ehdot ja rajoitukset ohjelmille, joille ei myönnetä takuuta. Sopimusta voi tarkastella Access IBM -ohjelmassa. (Liite A, "Lisenssisopimuksen tarkastelu" sivulla 23, sisältää lisätietoja.)

# **CD-tietolevyn käytön aloitus**

Voit käyttää *Software Selections* -CD-tietolevyä asettamalla sen tietokoneen CD-asemaan, minkä jälkeen Software Selections -ohjelma käynnistyy automaattisesti.

Jos tietokoneen CD-aseman automaattinen käynnistystoiminto on poistettu käytöstä, tee jompikumpi seuraavista toimista:

- 1. Napsauta Windowsin **Käynnistä**-painiketta ja valitse valikosta vaihtoehto **Suorita**.
- 2. Kirjoita komento

e:\swselect.exe

jossa *e* on CD-aseman tunnus.

- 3. Paina Enter-näppäintä. Kuvaruutuun tulee Software Selections -ohjelman päävalikko.
- 4. Valitse haluamasi vaihtoehto ja noudata sitten kuvaruutuun tulevia ohjeita.

#### TAI

- 1. Valitse Access IBM -ohjelmassa **Mukautus**-vaihtoehto. (Access IBM -ohjelman käyttöohjeet ovat sivulla 7.)
- 2. Valitse Mukautus-valikosta **Ohjelmien ja laiteajurien asennus** -vaihtoehto.
- 3. Aseta pyydettäessä *Software Selections* -CD-tietolevy tietokoneen CD-asemaan. Kuvaruutuun tulee Software Selections -ohjelman päävalikko.

Kun ohjelma on asennettu, saat sen käyttöön napsauttamalla **Käynnistä**-painiketta ja valitsemalla ohjelman näkyviin tulevasta **Ohjelmat**-valikosta. Useimpien ohjelmien ohjeet ovat ohjetoiminnossa. Joidenkin ohjelmien mukana toimitetaan myös näyttökirjoja.

### **Software Selections -ohjelman käyttö**

Software Selections -ohjelma on *Software Selections* -CD-tietolevyssä. Luku 3 sisältää *Software Selections* -CD-tietolevyn käyttöohjeet.

Voit käyttää Software Selections -ohjelmaa seuraavasti:

- 1. Valitse Software Selections -ikkunassa asennettavan ohjelman valintaruutu.
- 2. Kun olet valinnut ohjelman, napsauta **Asennus**-painiketta. Kuvaruutuun tulee ikkuna, jossa näkyy luettelo asennettavista ohjelmista. Jatka asennusta napsauttamalla **OK**-painiketta. Jos haluat muuttaa tekemiäsi valintoja, napsauta **Peruuta**-painiketta.
- 3. Päätä tehtävä valitsemalla haluamasi vaihtoehdot ja noudattamalla kuvaruutuun tulevia ohjeita.

# **Luku 4. Vianmääritys ja elvytys**

Tämä jakso sisältää tietoja tietokoneen ylläpidosta ja ohjelmien elvytyksestä. IBM on toimittanut tätä varten muun muassa

- Norton AntiVirus for IBM -ohjelman
- ConfigSafe-ohjelman
- IBM Enhanced Diagnostics -vianmääritysohjelman
- IBM Product Recovery -CD-tietolevyn.

# **Norton AntiVirus for IBM -ohjelma**

Norton AntiVirus for IBM -ohjelma on monipuolinen virustentorjuntaohjelma, joka etsii tietokoneessa olevat virukset ja poistaa ne. Voit asentaa Norton AntiVirus for IBM -ohjelman seuraavasti:

- 1. Valitse Access IBM -ohjelmassa **Mukautus**-vaihtoehto. (Access IBM -ohjelman käyttöohjeet ovat sivulla 7.)
- 2. Valitse Mukautus-valikosta vaihtoehto **Ohjelmien ja laiteajurien asennus**.
- 3. Aseta pyydettäessä *Software Selections* -CD-tietolevy tietokoneen CD-asemaan.
- 4. Kun Software Selections -ohjelmaikkuna tulee kuvaruutuun, valitse Norton AntiVirus for IBM -ohjelman valintaruutu.
- 5. Kun olet valinnut ohjelman, napsauta **Asennus**-painiketta. Kuvaruutuun tulee ikkuna, jossa näkyy luettelo asennettavista ohjelmista. Jatka asennusta napsauttamalla **OK**-painiketta. Jos haluat muuttaa tekemiäsi valintoja, napsauta **Peruuta**-painiketta.

Voit muuttaa tai tarkastella ohjelman asetuksia asennuksen jälkeen seuraavasti:

- 1. Napsauta Windowsin **Käynnistä**-painiketta.
- 2. Valitse vaihtoehdot **Ohjelmat**, **Norton AntiVirus** ja **Norton AntiVirus**.
- 3. Napsauta Norton AntiVirus -ikkunassa **Options**-painiketta.
- 4. Voit tarkastella asetuksia ja tehdä niihin tarvittavat muutokset ohjelmaikkunan yläreunassa näkyvien välilehtien avulla. Voit tallentaa kussakin ikkunassa tehdyt muutokset **OK**-painikkeella.
- 5. Siirry takaisin Norton AntiVirus -ohjelman pääikkunaan ja napsauta **Scheduler**-painiketta. Voit muuttaa haluamaasi Norton AntiVirus -ohjelman asetusta kaksoisnapsauttamalla kyseistä asetusta (tapahtumaa) ikkunassa, tekemällä tarvittavat muutokset ja napsauttamalla **OK**-painiketta.

6. Kuvaruutuun tulee uusi ikkuna. Jos haluat tallentaa tekemäsi muutokset, napsauta ikkunan **OK**-painiketta.

Lisätietoja ohjelman käytöstä on ohjetoiminnossa. Saat sen käyttöön seuraavasti:

- 1. Napsauta Windowsin **Käynnistä**-painiketta.
- 2. Valitse vaihtoehdot **Ohjelmat**, **Norton AntiVirus** ja **Product Support**.
- 3. Valitse sitten joko **Reference Guide** tai **User's Guide** -opas.

**Huomautus:** Järjestelmään on ehkä ensin asennettava Adobe Acrobat Reader -ohjelma oppaiden tarkastelua varten.

# **ConfigSafe-ohjelma**

ConfigSafe-ohjelma on monipuolinen kokoonpanotietojen hallinta- ja elvytystyökalu. Sen toimintojen avulla on helppo palauttaa järjestelmä toimintakykyiseksi, jos tietokoneen toiminnassa ilmenee häiriöitä.

ConfigSafe-ohjelmassa on muun muassa seuraavat ominaisuudet:

- Valikkopohjainen graafinen käyttöliittymä.
- Tilannevedostoiminto, joka tallentaa järjestelmän kokoonpanotiedot automaattisesti säännöllisin väliajoin. Tallennetut tiedot sisältävät järjestelmätiedostot, laitteistokokoonpanon, tiedostojen versiotiedot, verkkoyhteystiedot ja rekisteritiedot. Ohjelma tekee ensimmäisen tilannevedoksen tietokoneen ensimmäisen käynnistyskerran yhteydessä.
- Kokoonpanon palautustoiminto, jonka avulla voit hetkessä palauttaa järjestelmän kokoonpanon aiemmalle tasolle tai tehtaalla esiasennetulle tasolle.
- Kumoustoiminto, jonka avulla voit kumota viimeksi tallennetut muutokset ja palata edelliseen kokoonpanoon.
- SOS-toiminto (DOSin palautusapuohjelma), jonka avulla voit palauttaa järjestelmän aiemmat asetukset, jos Windows 98:n työpöytää ei voi käyttää.
- Järjestelmän peruskokoonpanoon tahallisesti tai tahattomasti tehtyjen muutosten automaattinen jäljitys.
- Raportointiominaisuus, jonka avulla voit laatia, tarkastella ja tulostaa raportteja järjestelmän kokoonpanon muutoksista. Raporteissa voi olla avaintietoja järjestelmästä, esimerkiksi luettelo edellisviikkoisista muutoksista tai niistä muutoksista, jotka on tehty tehtaan asetuksiin.

Näistä raporteista on hyötyä järjestelmän vianmäärityksessä.

- Mahdollisuus etäyhteyden välityksellä tehtävään vianmääritykseen yhdessä muiden ohjelmien, esimerkiksi CoSession Remote -ohjelman, kanssa.
- Aikaa vievien toimintojen, esimerkiksi kokoonpanotietojen varmistuskopioinnin ja tietojen keruun automaattinen toteutus.
- Järjestelmän nykyisten asetusten helppo tallennus ennen laitteisto- tai ohjelmistopäivitystä osoittamalla ja napsauttamalla. Tämän toiminnon avulla voit palauttaa aiemmat asetukset nopeasti, jos muutosten jälkeen ilmenee ongelmia.
- Erityistarpeita varten mukautettavissa olevat toiminnot.

ConfigSafe-ohjelmasta on apua vianmäärityksessä, etenkin jos häiriöt ilmenevät uuden sovelluksen tai sovittimen asennuksen jälkeen. Ennen kuin teet muutoksia järjestelmän kokoonpanoon, tallenna tiedot nykyisestä toimivasta kokoonpanosta ConfigSafe-ohjelman avulla. Tällöin voit helposti palauttaa entisen kokoonpanon, jos järjestelmässä ilmenee häiriöitä kokoonpanomuutosten jälkeen.

Jos et pysty poistamaan ongelmaa itse ja tarvitset apua IBM:n tukihenkilöltä, laadi ConfigSafe-ohjelman avulla raportti viimeisistä kokoonpanomuutoksista, ennen kuin otat yhteyden IBM:n PC HelpCenter -tukipalveluun. Tukihenkilö voi käyttää näitä tietoja ongelman ratkaisuun.

ConfigSafe-ohjelma on esiasennettu tietokoneeseen. Voit asentaa sen tarvittaessa uudelleen seuraavasti:

- 1. Valitse Access IBM -ohjelmassa **Mukautus**-vaihtoehto. (Access IBM -ohjelman käyttöohjeet ovat sivulla 7.)
- 2. Valitse Mukautus-valikosta vaihtoehto **Ohjelmien ja laiteajurien asennus**.
- 3. Aseta pyydettäessä *Software Selections* -CD-tietolevy tietokoneen CD-asemaan.
- 4. Kun Software Selections -ohjelmaikkuna tulee kuvaruutuun, valitse ConfigSafe-ohjelman valintaruutu.
- 5. Kun olet valinnut ohjelman, napsauta **Asennus**-painiketta. Kuvaruutuun tulee ikkuna, jossa näkyy luettelo asennettavista ohjelmista. Jatka asennusta napsauttamalla **OK**-painiketta. Jos haluat muuttaa tekemiäsi valintoja, napsauta **Peruuta**-painiketta.

Voit käyttää ohjelmaa asennuksen jälkeen seuraavasti:

- 1. Napsauta **Käynnistä**-painiketta.
- 2. Valitse vaihtoehdot **Ohjelmat**, **ConfigSafe** ja **CONFIGSAFE**.

Käyttöohjeita on ohjetoiminnossa. Saat sen käyttöön seuraavasti:

- 1. Napsauta Windowsin **Käynnistä**-painiketta.
- 2. Valitse vaihtoehdot **Ohjelmat** ja **ConfigSafe**.

### **IBM Enhanced Diagnostics -ohjelma**

IBM Enhanced Diagnostics -vianmääritysohjelma on käyttöjärjestelmästä riippumaton. Vianmääritysohjelman voi ajaa IBM *Product Recovery* -CD-tietolevystä. Voit myös luoda *IBM Enhanced Diagnostics* -levykkeen näköistiedoston *Software Selections* -CD-tietolevyn avulla. Vianmääritys- ja apuohjelmia voidaan käyttää Watergate Software -yhtiön PC-Doctor-käyttöliittymän avulla.

Vianmääritysohjelman avulla voi testata tietokoneen laitteiston (ja joitakin ohjelmia). Tätä testaustapaa käytetään yleensä silloin, kun muita testaustapoja ei voi käyttää tai kun ne eivät pysty löytämään laitteistoon liittyvää häiriötä.

Voit ajaa IBM Enhanced Diagnostics -ohjelman IBM *Product Recovery* -CD-tietolevystä seuraavasti:

- 1. Aseta IBM *Product Recovery* -CD-tietolevy tietokoneen CD-asemaan.
- 2. Käynnistä tietokone uudelleen. Jos tietokone ei tee alkulatausta CD-asemasta, on aloitusjärjestystä muutettava (lisätietoja on kohdassa "Aloitusjärjestyksen muutto" sivulla 20). Toista sitten vaiheissa 1–3 kuvatut toimet.
- 3. Kuvaruutuun tulee ohjelman päävalikko, jossa on kolme vaihtoehtoa. Valitse Järjestelmän apuohjelmat -vaihtoehto.
- 4. Kuvaruutuun tulee uusi valikko, jossa näkyvät seuraavat järjestelmän apuohjelmien tarkasteluun liittyvät vaihtoehdot:
	- Vianmääritys
	- Järjestelmän tiedot.
- 5. Valitse Vianmääritys-vaihtoehto, jos haluat käyttää IBM Enhanced Diagnostics -ohjelmaa vianmääritykseen. Järjestelmän tiedot -vaihtoehdon avulla saat näkyviin tietokoneen nykyisen kokoonpanon.

*PC 300GL -tietokoneen käyttöopas* sisältää ohjeet siitä, miten voit luoda *IBM Enhanced Diagnostics* -levykkeen *Software Selections* -CD-tietolevyn avulla.

# **IBM Product Recovery -CD-tietolevyn käyttö**

*Product Recovery* -CD-tietolevy toimitetaan tietokoneen mukana, jotta voit asentaa Windows 98:n ja esiasennetut sovellukset ja laiteajurit uudelleen, jos umpilevyhäiriöt tai muut syyt vahingoittavat Windows 98:n tiedostoja.

**Huomautus:** Elvytysohjelma poistaa kaikki umpilevyaseman ensisijaisen osion (aseman C) sisältämät tiedot. Tee varmistuskopiot umpilevyn tiedoista ennen elvytyksen aloitusta, jos se on mahdollista.

Tietokoneeseen on asennettu FAT32-tiedostojärjestelmä. IBM *Product Recovery* -CD-tietolevyn Windows 98 -versio toimii oikein, jos tietokoneen umpilevyaseman ensisijaisessa osiossa käytetään FAT16- tai FAT32-tiedostojärjestelmää.

 **Tärkeää** 

Jos ensisijaisen osion tiedostojärjestelmä on jokin muu kuin FAT16 tai FAT32, kuvaruutuun tulee sanoma, jossa ilmoitetaan, että osion tiedostomuoto on virheellinen ja että umpilevy on osioitava uudelleen FDISK-komennolla.

Voit ajaa FDISK-komennon *Product Recovery* -CD-tietolevystä kirjoittamalla kehotteen perään komennon FDISK. Poista umpilevyaseman ensisijainen osio, jätä *Product Recovery* -CD-tietolevy tietokoneen CD-asemaan ja käynnistä tietokone uudelleen. *Product Recovery* -CD-tietolevy osioi umpilevyn oikein.

**Huomautus:** Joihinkin tietokonemalleihin on esiasennettu Microsoft Office -ohjelmisto. Jos asennat Microsoft Office -ohjelmistotiedostot uudelleen, ne on asennettava tietokoneen mukana toimitetusta Microsoft Office -CD-tietolevystä. Nämä tiedostot eivät sisälly *Product Recovery* -CD-tietolevyyn.

# **Käyttöjärjestelmän ja tukiohjelmiston elvytys**

Voit palauttaa tietokoneeseen esiasennetun käyttöjärjestelmän ja ohjelmat seuraavasti:

- 1. Tee varmistuskopiot kokoonpanotiedostoista ja itse luomistasi tiedostoista. Varmistuskopioimattomat tiedostot häviävät.
- 2. Aseta *Product Recovery* -CD-tietolevy CD-asemaan.
- 3. Käynnistä tietokone uudelleen. Jos tietokone ei tee alkulatausta CD-asemasta, on aloitusjärjestystä muutettava (lisätietoja on kohdassa

"Aloitusjärjestyksen muutto" sivulla 20). Toista sitten vaiheissa 1–3 kuvatut toimet.

- 4. Kuvaruutuun tulee ikkuna, jossa ovat seuraavat vaihtoehdot:
	- **Täysi elvytys**: Umpilevyn alustus ja kaikkien tiedostojen elvytys.
	- **Osittainen elvytys**: Umpilevyn alustus ja Windows 98:n palautus sekä laiteajureiden palautus.
	- **Järjestelmän apuohjelmat**: Järjestelmän apuohjelmien tarkastelu.
- 5. Valitse haluamasi vaihtoehto ja noudata kuvaruutuun tulevia ohjeita.
- 6. Poista *Product Recovery* -CD-tietolevy asemasta elvytyksen jälkeen ja käynnistä tietokone uudelleen.
- 7. Jos muutit aloitusjärjestystä, palauta se heti ennalleen.

# **Aloitusjärjestyksen muutto**

Jos tietokone ei tee alkulatausta CD-asemasta, on aloitusjärjestystä muutettava Asetusohjelmalla. Voit vaihtaa aloitusjärjestyksen seuraavasti:

- 1. Käynnistä tietokone uudelleen.
- 2. Kun Asetusohjelman kehote tulee kuvaruutuun, paina **F1**-näppäintä. (Kehote näkyy vain muutaman sekunnin ajan ja **F1**-näppäintä on painettava tänä aikana.)
- 3. Valitse Asetusohjelman päävalikosta vaihtoehto **Aloitusvaihtoehdot**.
- 4. Valitse Aloitusvaihtoehdot-valikon vaihtoehto **Aloitusjärjestys**.
- 5. Kirjoita kuvaruudussa näkyvä aloitusjärjestys muistiin. Tarvitset tätä tietoa, kun palautat alkuperäisen aloitusjärjestyksen elvytyksen jälkeen.
- 6. Muuta **1. aloituslaite** -kohdan asetukseksi CD-asema.
- 7. Palaa Asetusohjelman päävalikkoon painamalla **Esc**-näppäintä riittävän monta kertaa.
- 8. Ennen kuin lopetat Asetusohjelman käytön, valitse vaihtoehto **Asetusten tallennus** ja paina **Enter**-näppäintä.
- 9. Voit poistua Asetusohjelmasta painamalla **Esc**-näppäintä ja noudattamalla kuvaruutuun tulevia ohjeita.
- **Huomautus:** Muista palauttaa alkuperäinen aloitusjärjestys *Product Recovery* -CD-tietolevyn käytön jälkeen.

# **Luku 5. Muiden käyttöjärjestelmien asennus**

Jos asennat tietokoneeseen Microsoft Windows NT Workstation 3.51- tai 4.0 -käyttöjärjestelmän tai Microsoft Windows 95- tai Microsoft Windows 98 -käyttöjärjestelmän, saatat tarvita niitä varten joitakin lisäohjelmia ja laiteajureita. Laitteistokohtaiset tukiohjelmat ovat *Software Selections* -CD-tietolevyssä. Jos *Software Selections* -CD-tietolevystä asennettujen laiteajureiden käytössä ilmenee ongelmia, voit hankkia päivitetyt ajurit Web-osoitteesta http://www.ibm.com/pc/us/files.html

Varmista, että sinulla on uusimmat päivitykset, ennen kuin asennat käyttöjärjestelmän. Voit hankkia päivitykset käyttöjärjestelmän valmistajalta tai valmistajan Web-sivustosta.

Kun asennat käyttöjärjestelmää, noudata sen tai mahdollisten päivitysten mukana toimitetuissa julkaisuissa olevia ohjeita. Asenna sitten tukiohjelmat. Luku 3, "Software Selections -CD-tietolevyn käyttö" sivulla 11, sisältää tarvittavat ohjeet.

Lisätietoja käyttöjärjestelmien asennuksesta on Web-osoitteessa http://www.ibm.com/pc/support/

**Huomautus:** Kaikkia ohjelmia ei ole saatavana kaikkiin käyttöjärjestelmiin. Saat käyttöjärjestelmääsi saatavana olevat ohjelmat selville *Software Selections* -CD-tietolevystä.

# **Liite A. Lisenssisopimuksen tarkastelu**

Voit tarkastella IBM:n kansainvälistä lisenssisopimusta ohjelmille, joilla ei ole takuuta, tietokoneessa asennettuna olevan Access IBM -ohjelman avulla. Käyttämällä tietokonetta hyväksyt tämän sopimuksen ehdot. Voit tarkastella lisenssisopimusta seuraavasti:

- 1. Napsauta Windowsin **Käynnistä**-painiketta.
- 2. Valitse alivalikosta vaihtoehto **Access IBM**.
- 3. Valitse Access IBM -ohjelmassa vaihtoehto **Lisenssisopimuksen ja takuutietojen tarkastelu**.
- 4. Valitse vaihtoehto **Lisenssisopimuksen tarkastelu**.

Jos tietokoneeseen esiasennettu ohjelmisto ei enää ole asennettuna, voit tarkastella lisenssisopimusta IBM:n *Software Selections* -CD-tietolevyn avulla valitsemalla Software Selections -ohjelmassa vaihtoehdon **Lisenssisopimuksen tarkastelu**. Luku 3, "Software Selections -CD-tietolevyn käyttö" sivulla 11, sisältää lisätietoja tietolevystä.

# **Liite B. Lisätietoja**

Tämä liite sisältää muun muassa patentti- ja tavaramerkkitietoja.

### **Huomioon otettavaa**

Tässä julkaisussa saatetaan viitata sellaisiin IBM:n koneisiin, ohjelmiin tai palveluihin, joita ei ole saatavana kaikissa maissa. Tällaisia viittauksia ei pidä tulkita niin, että IBM aikoo markkinoida näitä tuotteita kaikissa maissa. Viittaukset IBM:n koneisiin, ohjelmiin ja palveluihin eivät tarkoita sitä, että vain näitä tuotteita voidaan käyttää. Niiden asemesta on mahdollista käyttää mitä tahansa toiminnaltaan vastaavaa konetta, ohjelmaa tai palvelua, joka ei loukkaa IBM:n tekijänoikeutta tai muita lailla suojattuja oikeuksia. Haluttaessa käyttää tämän tuotteen kanssa muita kuin IBM:n nimeämiä tuotteita on niiden käytön arviointi ja tarkistus käyttäjän omalla vastuulla.

IBM:llä voi olla patentteja tai patenttihakemuksia, jotka koskevat tässä julkaisussa esitettyjä asioita. Tämän julkaisun hankinta ei anna mitään lisenssiä näihin patentteihin. Kirjallisia tiedusteluja voi tehdä osoitteeseen

IBM Director of Licensing IBM Corporation 500 Columbus Avenue Thornwood, NY 10594 U.S.A.

Tässä julkaisussa olevat viittaukset muuhun kuin IBM:n Web-sivustoon eivät ole osoitus siitä, että IBM millään tavoin vastaisi kyseisen Web-sivuston sisällöstä tai käytöstä. Viittaukset on tarkoitettu vain helpottamaan lukijan mahdollisuuksia tutustua muihin Web-sivustoihin. Kyseisten Web-sivustojen sisältämä aineisto ei sisälly tähän IBM-tuotteeseen tai sitä koskevaan aineistoon. Sivustojen käyttö on käyttäjän omalla vastuulla.

# **Tavaramerkit**

Seuraavat nimet ovat IBM:n tavaramerkkejä Yhdysvalloissa ja muissa maissa:

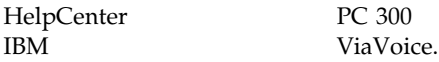

Microsoft, Windows ja Windows NT ovat Microsoft Corporationin tavaramerkkejä tai rekisteröityjä tavaramerkkejä.

Lotus SmartSuite on Lotus Development Corporationin tavaramerkki Yhdysvalloissa ja muissa maissa.

Muut yritysten, tuotteiden ja palvelujen nimet voivat olla muiden yritysten tavaramerkkejä.

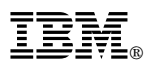

Osanumero: 35L4462

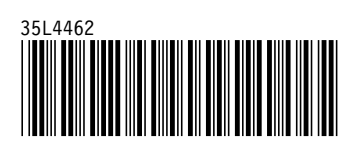